# FLEXEra

# **InstallAnywhere 2020 Release Notes**

October 2019

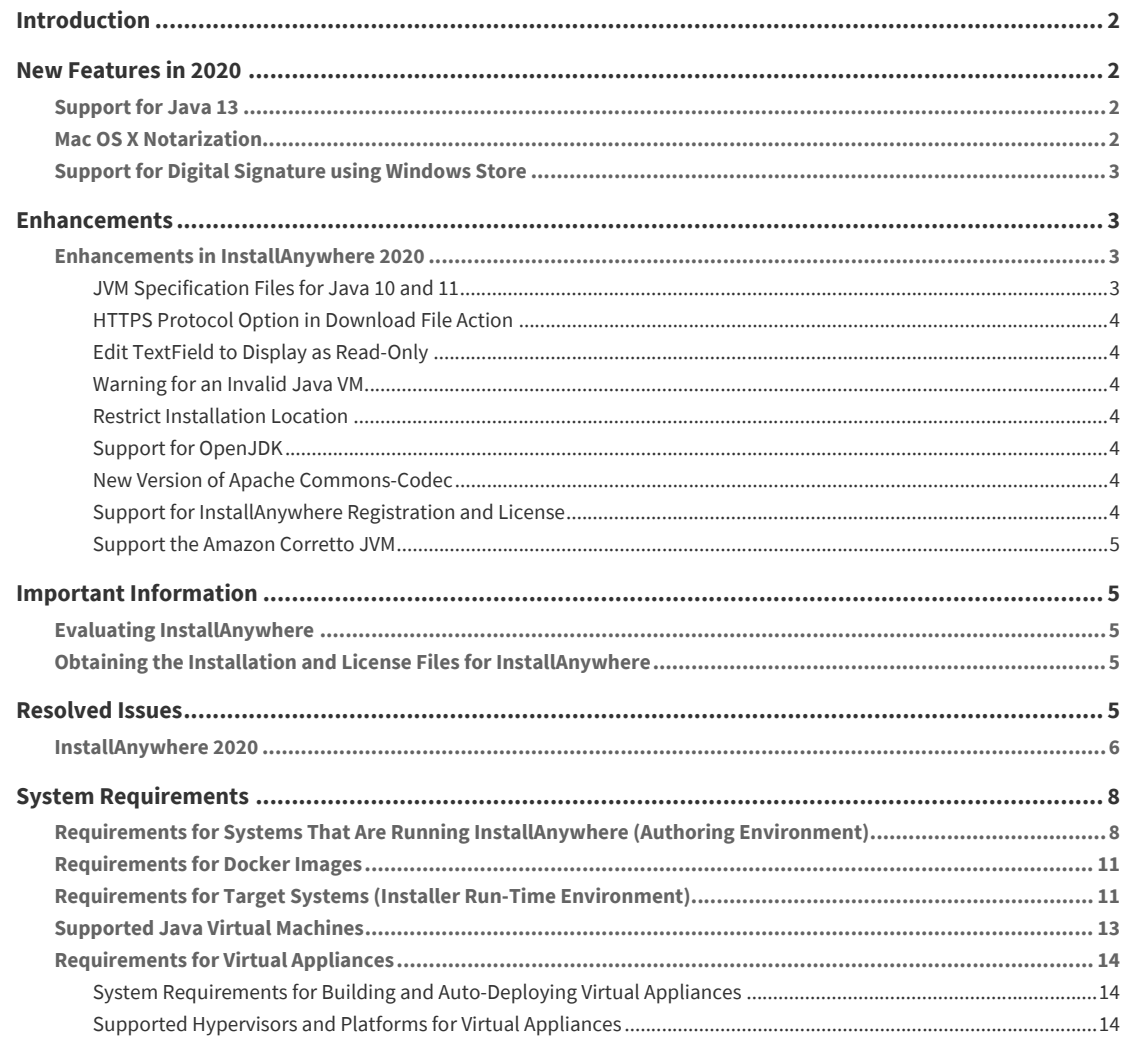

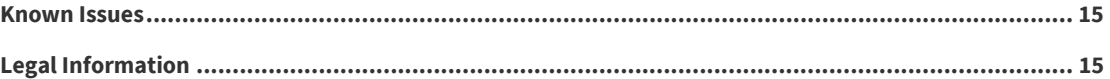

# <span id="page-1-0"></span>**Introduction**

InstallAnywhere is the leading multiplatform installation and container development solution for application producers who need to deliver a professional and consistent installation experience for physical, virtual, and cloud environments as well as container deployments.

For the latest information about this release of InstallAnywhere, including updates to these release notes, see the [online version of the InstallAnywhere 2020 release notes](http://helpnet.flexerasoftware.com/installanywhere2020/rn/IAReleaseNotes_en.htm).

## <span id="page-1-1"></span>**New Features in 2020**

InstallAnywhere 2020 includes the following features:

- **•** [Support for Java 13](#page-1-2)
- **•** [Mac OS X Notarization](#page-1-3)
- **•** [Support for Digital Signature using Windows Store](#page-2-0)
- **•** [Enhancements](#page-2-1)
- **•** [Resolved Issues](#page-4-4)

### <span id="page-1-2"></span>**Support for Java 13**

InstallAnywhere 2020 now supports the latest version of Java, Version 13.

OUsing InstallAnywhere 2020, you can:

- **•** Create Java 13 VM packs
- **•** Create installers which uses bundled Java 13 VM pack
- **•** Create installers that can detect a Java 13 on the host and run automatically

### <span id="page-1-3"></span>**Mac OS X Notarization**

Starting in macOS 10.14.5, all new or updated kernel extensions and all products from developers new to dispersing with Developer ID must be notarized so as to run. Starting in macOS 10.15, by default, the notarization is required for all products.

Notarization likewise ensures your users if your Developer ID signing key is uncovered. The notary service keeps up a review trail of the product appropriated utilizing your signing key.

In InstallAnywhere 2020, you can automatically notarize your application with ease. InstallAnywhere now supports notarizing macOS or OS X–based installers with a Developer ID Application certificate during the build time.

The process of notarizing your authentication wrappers, your installers, and your uninstallers varies, depending on whether you are performing the notarizing step at build time on the InstallAnywhere build machine or on a separate designated notarization machine.

You can specify whether and how you want InstallAnywhere to notarize your OS X–based installer at build time. If you notarize the installer, end users can download your installer from outside the Mac App Store and install the product without being blocked by the Gatekeeper. The App Notarization settings in this area are:

- **• Notarize the Generated Installer**
- **• Developer Username**
- **• Developer App Specific Password**
- **• Notarization Response Timeout (min)**

### <span id="page-2-0"></span>**Support for Digital Signature using Windows Store**

InstallAnywhere 2020 provides he Certificate Selection dialog box to specify which certificate you want to use to sign your files. InstallAnywhere lets you choose between the following options:

- **•** You can specify the .pfx certificate file on your machine that you want to use for signing.
- **•** You can reference a certificate store that contains the certificate that you want to use for signing.

# <span id="page-2-1"></span>**Enhancements**

### <span id="page-2-2"></span>**Enhancements in InstallAnywhere 2020**

This section lists enhancements that were included in InstallAnywhere 2020:

- **•** [JVM Specification Files for Java 10 and 11](#page-2-3)
- **•** [HTTPS Protocol Option in Download File Action](#page-3-0)
- **•** [Edit TextField to Display as Read-Only](#page-3-1)
- **•** [Warning for an Invalid Java VM](#page-3-2)
- **•** [Restrict Installation Location](#page-3-3)
- **•** [Support for OpenJDK](#page-3-4)
- **•** [New Version of Apache Commons-Codec](#page-3-5)
- **•** [Support for InstallAnywhere Registration and License](#page-3-6)
- **•** [Support the Amazon Corretto JVM](#page-4-0)

#### <span id="page-2-3"></span>**JVM Specification Files for Java 10 and 11**

Now in InstallAnywhere 2020, you have JVM specification files available for Java 10 and 11 in the default folder (\$IA\_HOME\$/resource/jvms).

#### <span id="page-3-0"></span>**HTTPS Protocol Option in Download File Action**

You can now use the Download File action to download a file during installation using HTTPS protocol. You specify information regarding this action on the Download File Action customizer.

#### <span id="page-3-1"></span>**Edit TextField to Display as Read-Only**

The new Editable option in the **Configure Textfield** dialog box will help you to configure Textfields to display as read-only. By default, the selection box will be set as True and will remain editable. When you set the Editable option to False, it is non editable.

### <span id="page-3-2"></span>**Warning for an Invalid Java VM**

Previously, there was no warning/caution message displayed while selecting a Java VM which was not valid for the InstallAnywhere installation.

In this release, there will be an error message when you select a Java VM that is not on the valid VM list from the **Choose Java VM** panel.

#### <span id="page-3-3"></span>**Restrict Installation Location**

Previously for projects with Maintenance Mode and Instance Management enabled, the Product Name (Installation Location) was displayed as the Display Name in the Add or Remove Programs (Programs and Features).

Now you have an option, where you can restrict the display of the installation location for an instance in the Display Name displayed in the Add or Remove Programs (Programs and Features).

#### <span id="page-3-4"></span>**Support for OpenJDK**

Now InstallAnywhere supports OpenJDK Virtual machines.

#### <span id="page-3-5"></span>**New Version of Apache Commons-Codec**

Now in InstallAnywhere 2020, a newer version of Apache Commons is listed that will make its classes available to Custom Code.

#### <span id="page-3-6"></span>**Support for InstallAnywhere Registration and License**

Previously, there was no message whether or not InstallAnywhere was registered or licensed.

Now in InstallAnywhere, you have a command output that will display whether your copy of InstallAnywhere is registered and licensed.

### <span id="page-4-0"></span>**Support the Amazon Corretto JVM**

Now in InstallAnywhere 2020, the runtime is tested and verified to support the Amazon Corretto JVM.

# <span id="page-4-1"></span>**Important Information**

Note the following important information regarding InstallAnywhere 2020:

- **•** [Evaluating InstallAnywhere](#page-4-2)
- **•** [Obtaining the Installation and License Files for InstallAnywhere](#page-4-3)

### <span id="page-4-2"></span>**Evaluating InstallAnywhere**

Note that if you have not purchased a license for InstallAnywhere, you can install it and use it for a limited number of days without setting up the licensing. When you are using InstallAnywhere in this scenario, it operates in evaluation mode. The licensing wizard that InstallAnywhere displays whenever you launch InstallAnywhere in evaluation mode shows you how many days are left in the evaluation period. If you do not set up the licensing within the evaluation period, InstallAnywhere stops working when the evaluation period ends. You can set up licensing at any time before or after the evaluation period ends.

When you use InstallAnywhere in evaluation mode, there is a time limit for running installers that it creates. If you build an installer in the evaluation version of InstallAnywhere, your installer will stop working after 3 days.

When you use InstallAnywhere in evaluation mode, InstallAnywhere limits you to a maximum of five successful builds of Docker containers.

### <span id="page-4-3"></span>**Obtaining the Installation and License Files for InstallAnywhere**

You can obtain the installation and license files for InstallAnywhere through the [Flexera Product and License](https://flexerasoftware.flexnetoperations.com/)  [Center](https://flexerasoftware.flexnetoperations.com/). For instructions, see the [Download and licensing instructions](https://helpnet.flexerasoftware.com/plc/en/installanywhere.htm) for InstallAnywhere. If you purchased concurrent licenses of InstallAnywhere, the license server software is also available for download from that same site.

# <span id="page-4-4"></span>**Resolved Issues**

This section lists the customer issues that were resolved in the following versions of InstallAnywhere 2020:

# <span id="page-5-0"></span>**InstallAnywhere 2020**

The following issues have been resolved in InstallAnywhere 2020.

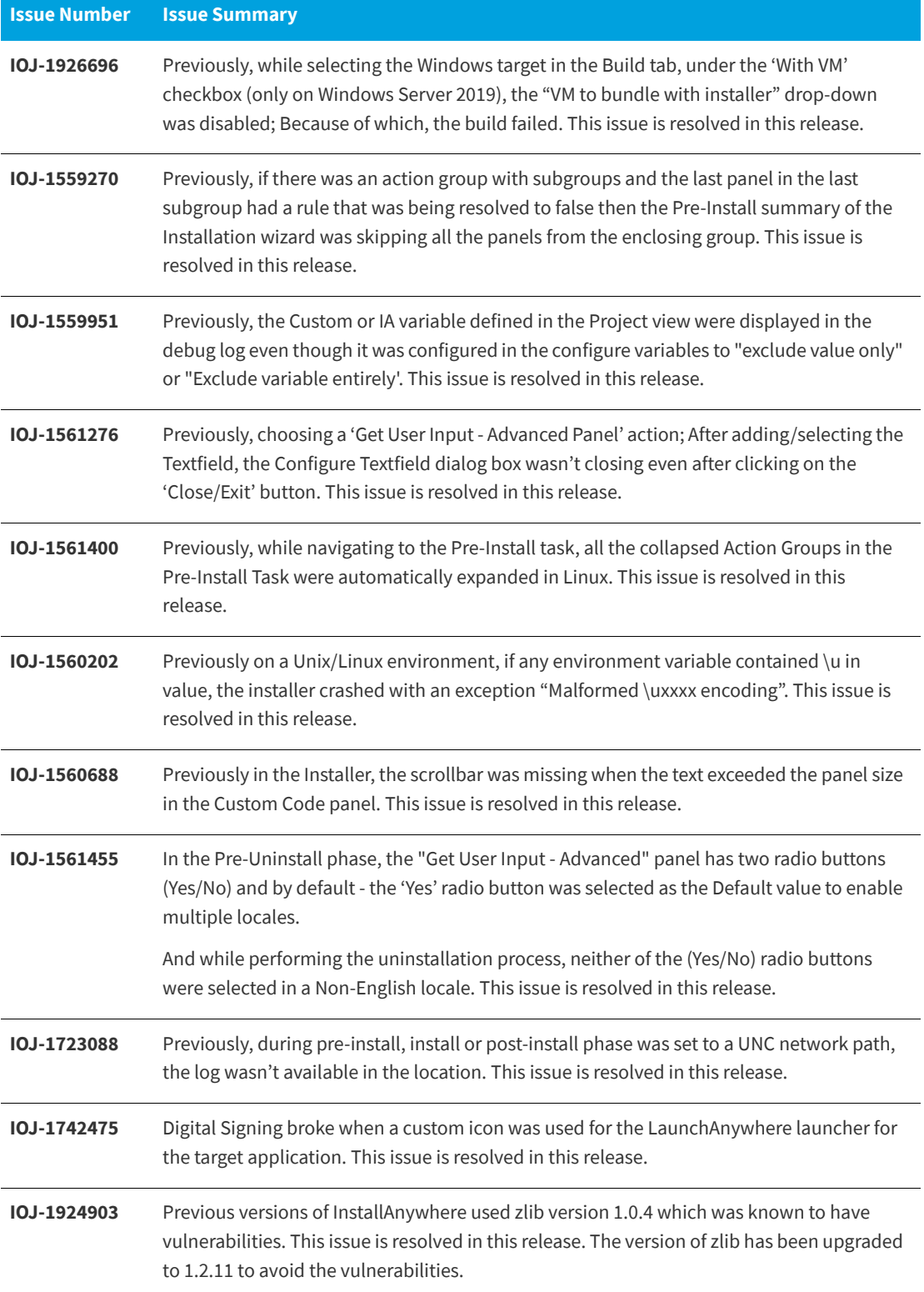

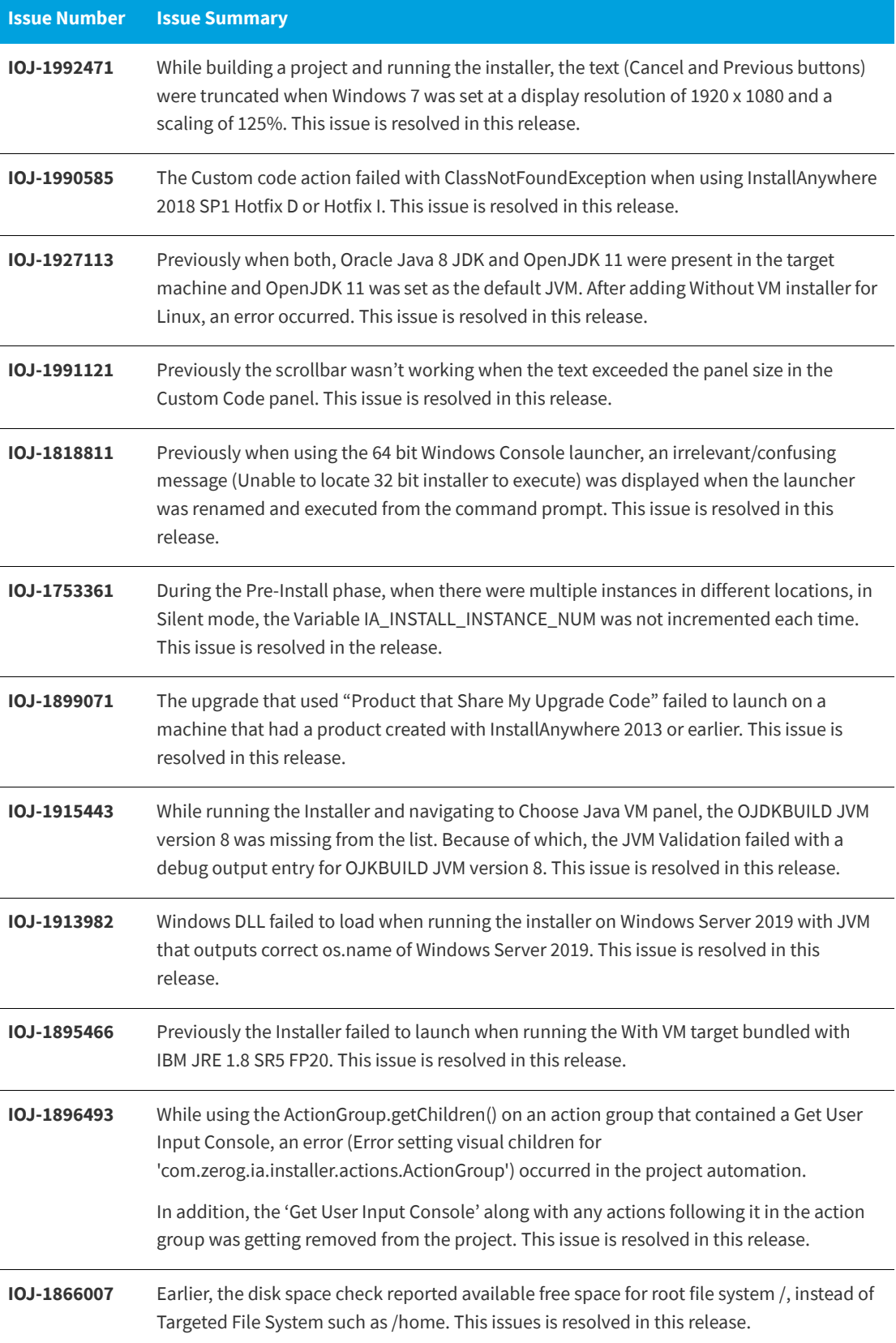

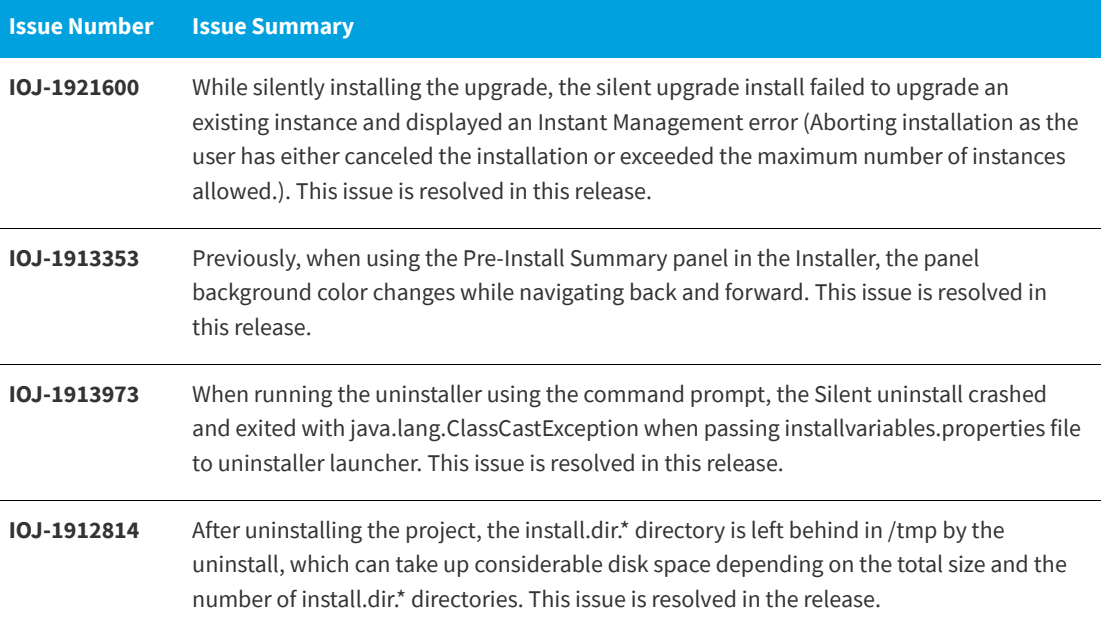

# <span id="page-7-0"></span>**System Requirements**

The following are the system requirements for InstallAnywhere 2020:

- **•** [Requirements for Systems That Are Running InstallAnywhere \(Authoring Environment\)](#page-7-1)
- **•** [Requirements for Docker Images](#page-10-0)
- **•** [Requirements for Target Systems \(Installer Run-Time Environment\)](#page-10-1)
- **•** [Supported Java Virtual Machines](#page-12-0)
- **•** [Requirements for Virtual Appliances](#page-13-0)
- **•** [Supported Hypervisors and Platforms for Virtual Appliances](#page-13-2)

### <span id="page-7-1"></span>**Requirements for Systems That Are Running InstallAnywhere (Authoring Environment)**

#### **RAM**

256 MB; 512 MB preferred

#### **Hard Disk Free Space**

500 MB

#### **Color**

High color (16-bit color depth)

#### **Resolution**

Minimum 1200 x 800

#### **Operating System**

InstallAnywhere runs on the latest versions of these operating systems, fully updated with the most recent patches and service packs.

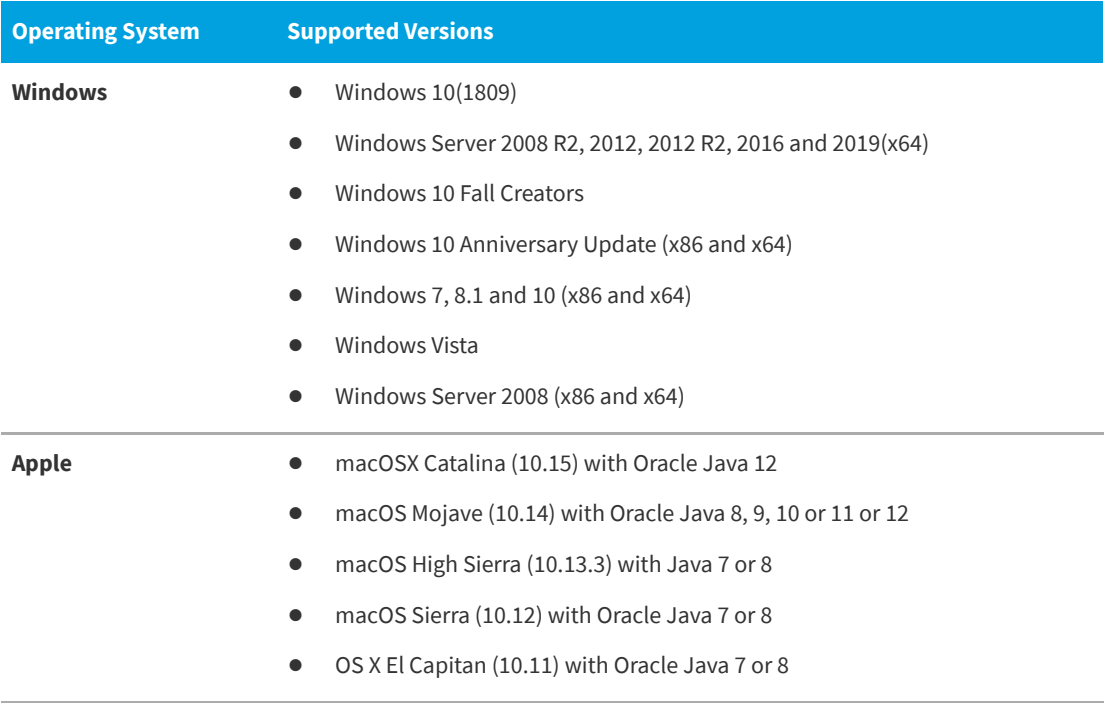

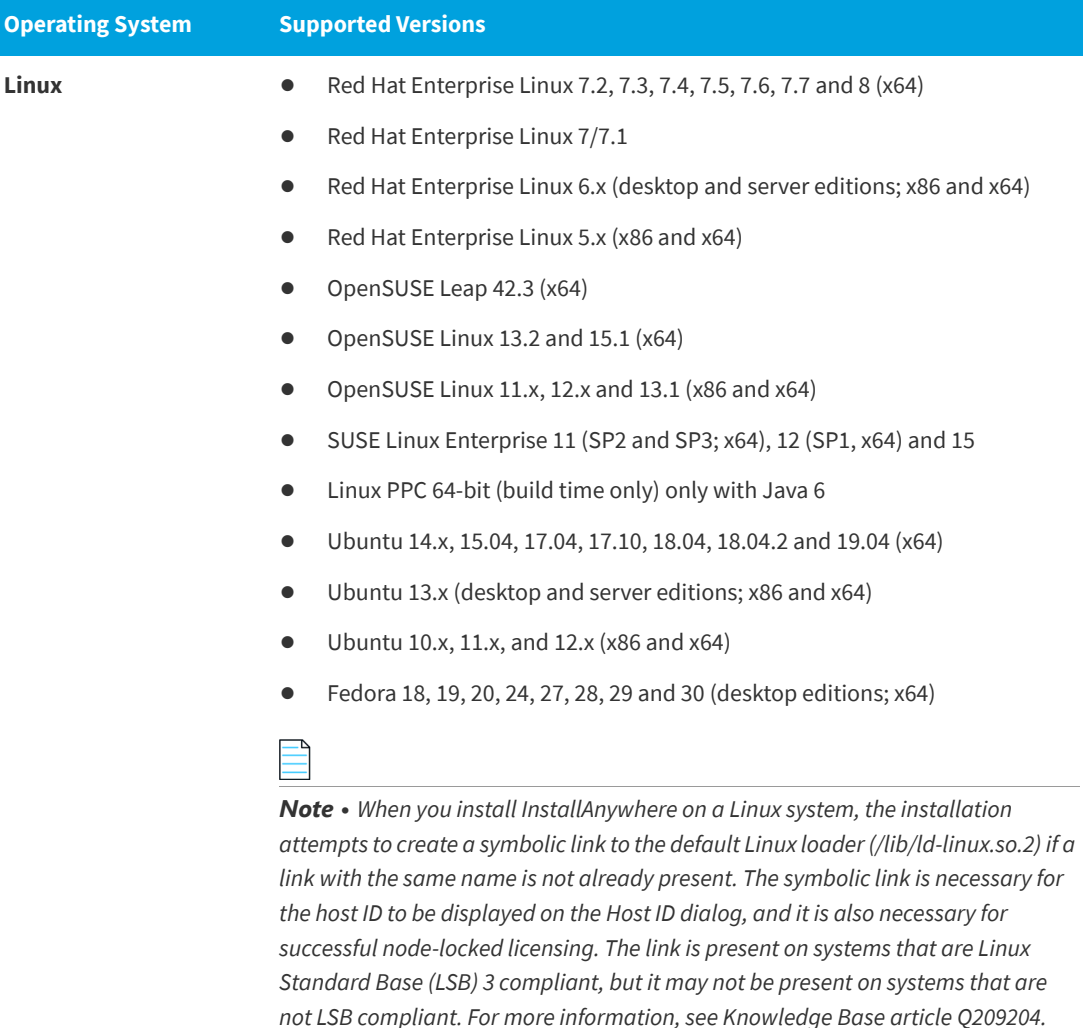

Installers can be built from any supported authoring platform for any other supported target platform or language. Localizations for 32 languages are included.

## <span id="page-10-0"></span>**Requirements for Docker Images**

Support for building Docker images from InstallAnywhere 2017 when Docker is installed on the platforms below.

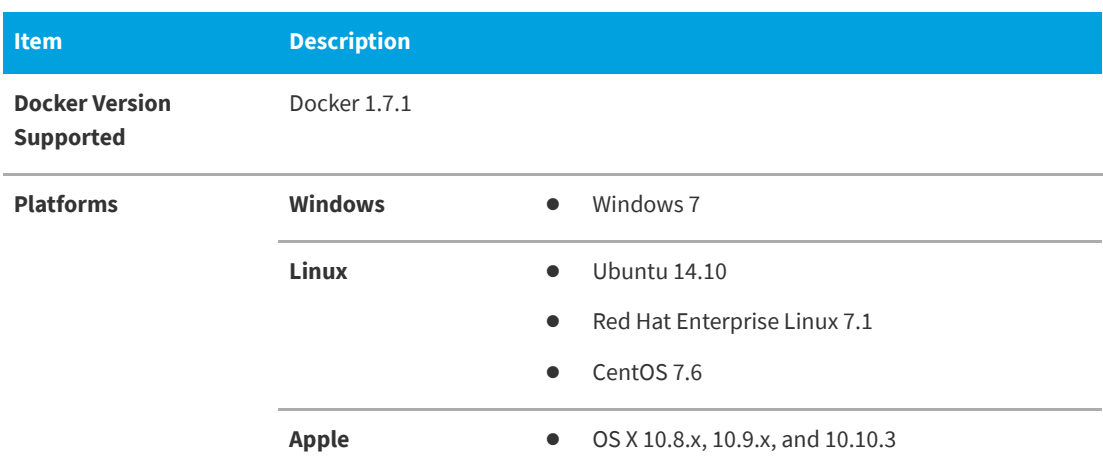

<span id="page-10-1"></span>**Requirements for Target Systems (Installer Run-Time Environment)**

#### **RAM**

64 MB

#### **Color**

High color (16-bit color depth)

#### **Resolution**

Minimum 640 x 480

### **Operating System**

Installers run on any version of these operating systems, as long as the operating system supports Java 6, 7, or 8 (but Oracle Java 7 or 8 for OS X). InstallAnywhere-generated installers are not supported on beta versions or on early-access releases unless they are explicitly mentioned.

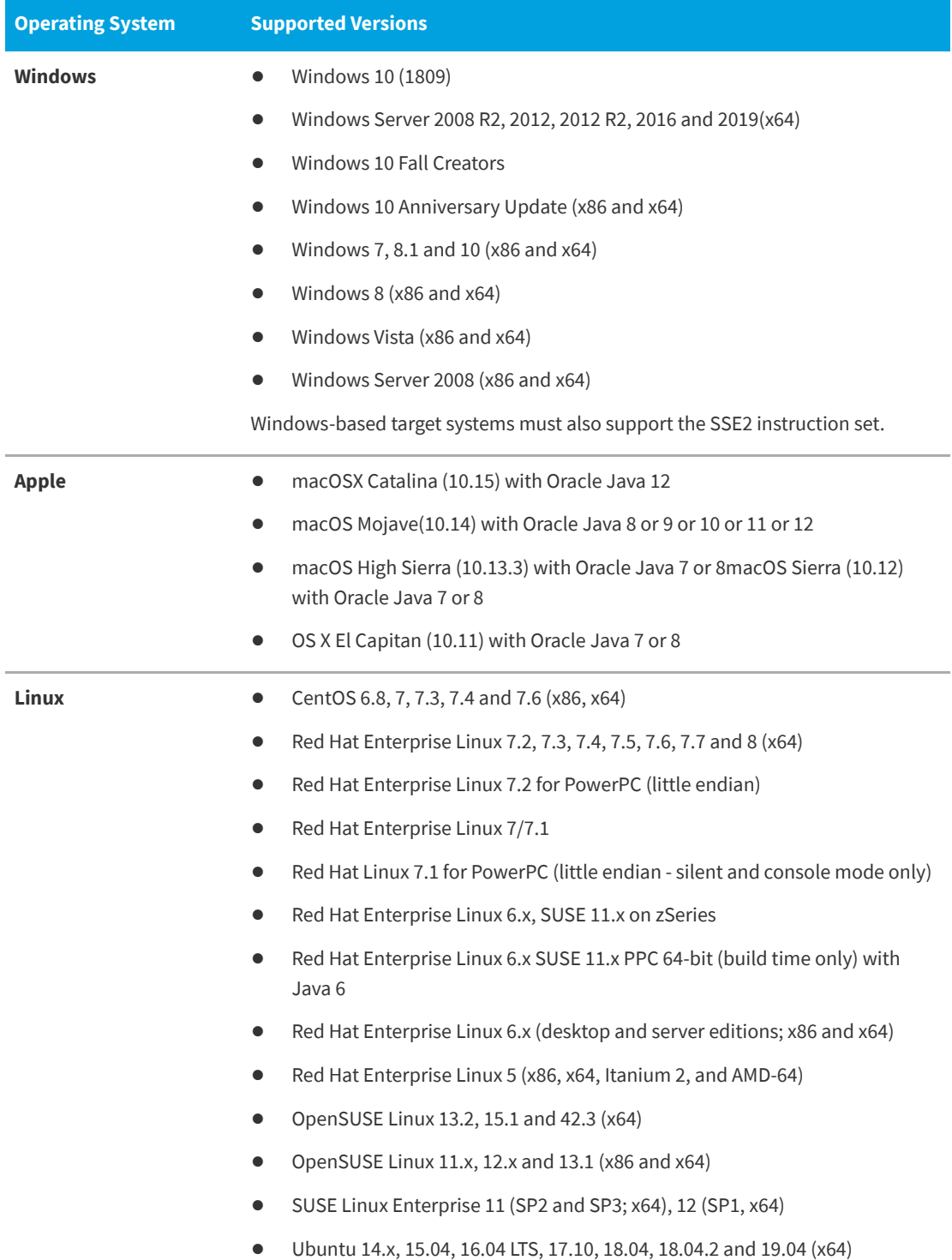

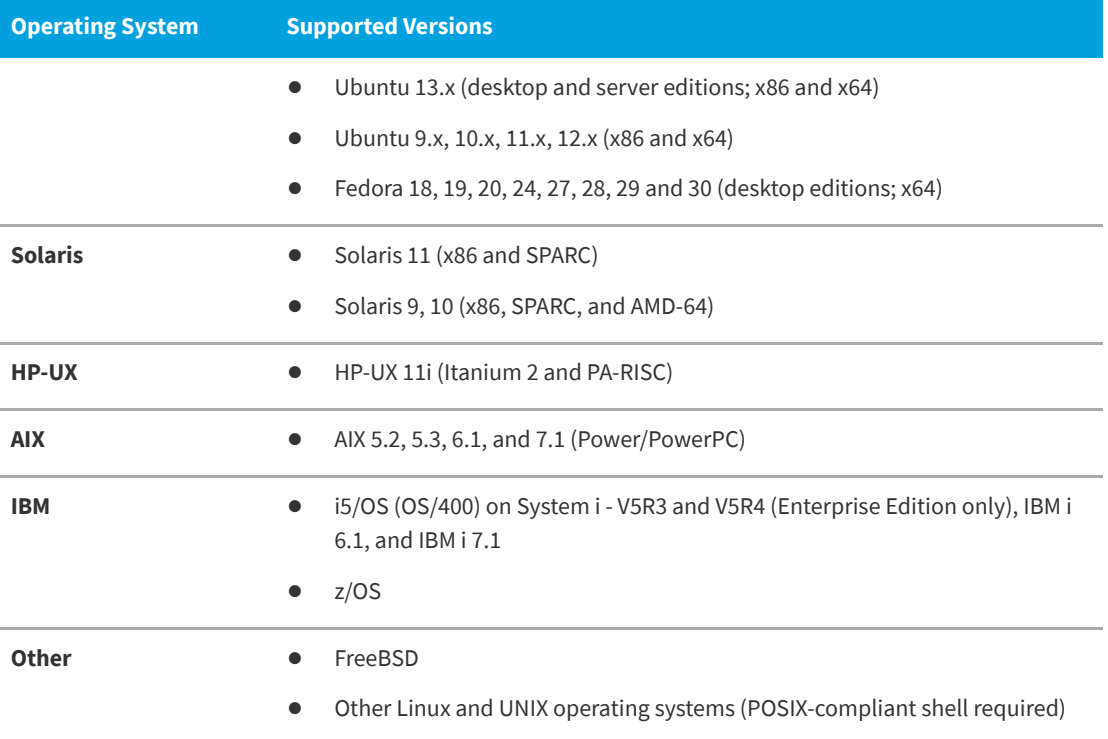

### <span id="page-12-0"></span>**Supported Java Virtual Machines**

InstallAnywhere supports the following Java virtual machines:

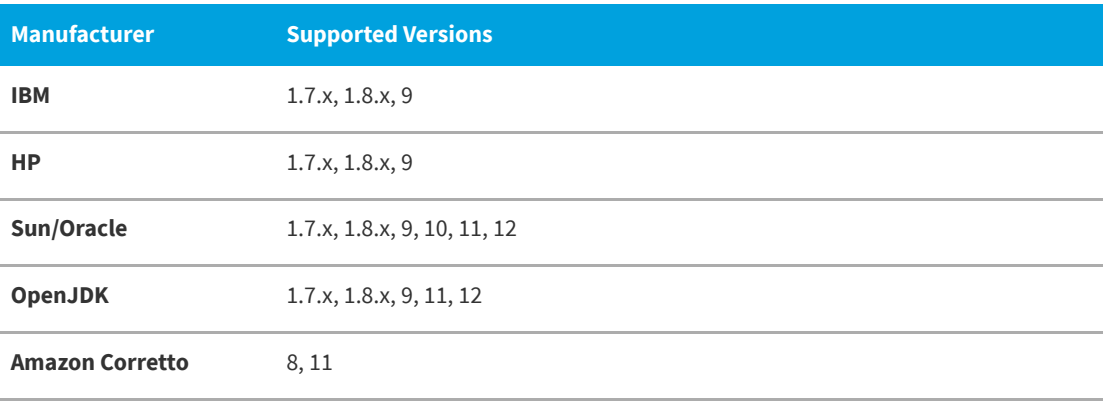

The InstallAnywhere installer installs JRE 1.7.0\_60 VM packs. Any Java virtual machine can be bundled with an installer ensuring that the target system meets the minimum requirements for both the installers and your applications. To download additional JRE VM packs, visit [http://www.flexerasoftware.com/installanywhere/](http://www.flexerasoftware.com/installanywhere/utilities) [utilities](http://www.flexerasoftware.com/installanywhere/utilities) and click the VM Packs tab.

InstallAnywhere-generated installers are not supported on beta versions or on early-access releases of Java.

### <span id="page-13-0"></span>**Requirements for Virtual Appliances**

The following are requirements for virtual appliances:

- **•** [System Requirements for Building and Auto-Deploying Virtual Appliances](#page-13-1)
- **•** [Supported Hypervisors and Platforms for Virtual Appliances](#page-13-2)

### <span id="page-13-1"></span>**System Requirements for Building and Auto-Deploying Virtual Appliances**

The following table lists the system requirements for building and auto-deploying virtual appliances from within InstallAnywhere.

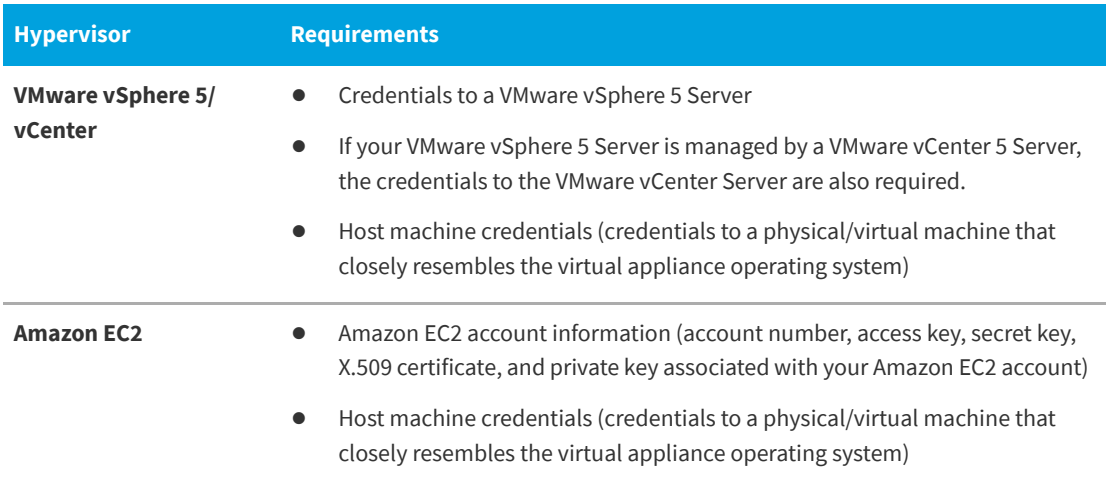

### <span id="page-13-2"></span>**Supported Hypervisors and Platforms for Virtual Appliances**

InstallAnywhere supports the creation of virtual appliances that run on VMware vSphere 5 and Amazon EC2 hypervisors. A VMware vSphere 5 virtual appliance is deployable on a licensed VMware vSphere 5 Server (standalone) or a licensed VMware vSphere 5 Server that is managed by a licensed VMware vCenter 5 Server.

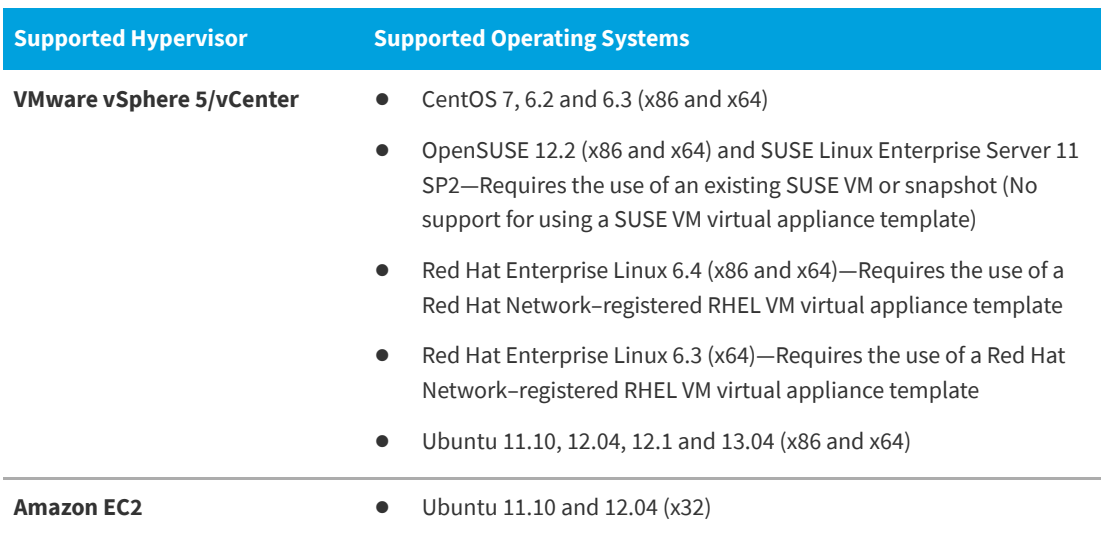

The following table identifies the operating systems that are supported on the supported hypervisors.

### <span id="page-14-0"></span>**Known Issues**

For a list of known issues, see the [InstallAnywhere 2020 Known Issues](https://flexeracommunity.force.com/customer/articles/en_US/INFO/InstallAnywhere-2018-Known-Issues) knowledge base article.

# <span id="page-14-1"></span>**Legal Information**

#### **Copyright Notice**

Copyright © 2020 Flexera

This publication contains proprietary and confidential information and creative works owned by Flexera and its licensors, if any. Any use, copying, publication, distribution, display, modification, or transmission of such publication in whole or in part in any form or by any means without the prior express written permission of Flexera is strictly prohibited. Except where expressly provided by Flexera in writing, possession of this publication shall not be construed to confer any license or rights under any Flexera intellectual property rights, whether by estoppel, implication, or otherwise.

All copies of the technology and related information, if allowed by Flexera, must display this notice of copyright and ownership in full.

#### **Intellectual Property**

For a list of trademarks and patents that are owned by Flexera, see [https://www.flexerasoftware.com/](https://www.flexerasoftware.com/producer/company/about/intellectual-property/) [producer/company/about/intellectual-property/.](https://www.flexerasoftware.com/producer/company/about/intellectual-property/) All other brand and product names mentioned in Flexera products, product documentation, and marketing materials are the trademarks and registered trademarks of their respective owners.

#### **Restricted Rights Legend**

The Software is commercial computer software. If the user or licensee of the Software is an agency, department, or other entity of the United States Government, the use, duplication, reproduction, release, modification, disclosure, or transfer of the Software, or any related documentation of any kind, including technical data and manuals, is restricted by a license agreement or by the terms of this Agreement in accordance with Federal Acquisition Regulation 12.212 for civilian purposes and Defense Federal Acquisition Regulation Supplement 227.7202 for military purposes. The Software was developed fully at private expense. All other use is prohibited.